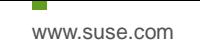

# Oracle Database 12cR2 (12.2.0.1) on SUSE Linux Enterprise Server 15

**Arun Singh** March 29th, 2019

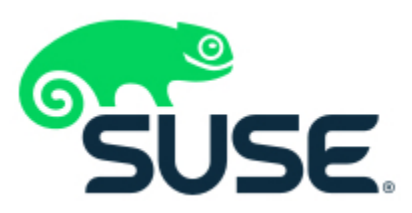

# **Introduction**

This document is not a replacement for official Oracle install document, but to help you understand minor difference you may encounter while installing Oracle Database 12cR2 on SUSE Linux Enterprise Server 15. This document covers x86\_64 version but installation steps are same for other platforms. We will use Oracle Database Enterprise version 12cR2 (12.2.0.1), which is certified for SLES15.

### **Oracle Database Software**

Oracle Database Enterprise Edition 12.2.0.1 is available for public download at: <http://www.oracle.com/technetwork/database/enterprise-edition/downloads/oracle12c-linux-12201-3608234.html>

### **SUSE Linux Software**

SUSE Linux Enterprise Server 15:<https://www.suse.com/products/server/download/>

## **Installation**

Install SUSE Linux Enterprise Server 15 with "**Enhanced Base System, Software Management, X Window System, Oracle Server Base**" pattern. Please note that SLES15 comes with SLE-15-Installer-DVD and SLE-15-Packages DVD. You can follow official Oracle Installation manual for selective required rpms, however **Oracle Server Base** pattern from SUSE will fulfil minimum setup required for Oracle Database Installation.

```
oracle@sles15:~
 oracle@sles15:~> uname -a<br>Linux sles15_4.12.14-23-default_#1 SMP Tue May 29 21:04:44 UTC 2018 (cd0437b) x86_64 x86_64 x86_64 GNU/Linux
 oracle@sles15:"> cat /etc/os-release
NAME="SLES"
 VERSION="15"
 VERSION_ID="15"
 PRETTY_NAME="SUSE Linux Enterprise Server 15"
 ID="sles"
 ID_LIKE="suse"
 ANSI_COLOR="0;32"
 CPE_NAME="cpe:/o:suse:sles:15"
 oracle@sles15:~> env |grep ORA
 ORACLE_SID=orcl
 ORACLE_BASE=/opt/oracle
 ORACLE_HOME=/opt/oracle/product/12cR2/db<br>oracle@sles15:~> |
```
#### **Installing Oracle Database 12.2.0.1**

Installing Oracle Database12c on SLES15 is easy, please follow:

- 1. Download 12.2.0.1 SW (linuxx64\_12201\_database.zip) & unzip locally.
- 2. Watch for following minor error/warning messages (**Fix before starting Installer**):
	- 1. Make sure Server is assigned static IP address.
	- 2. Prerequisite Checks Edit "**stage/cvu/cv/admin/cvu\_config"** file & execute runInstaller again i.e. add CV\_ASSUME\_DISTID=SUSE12

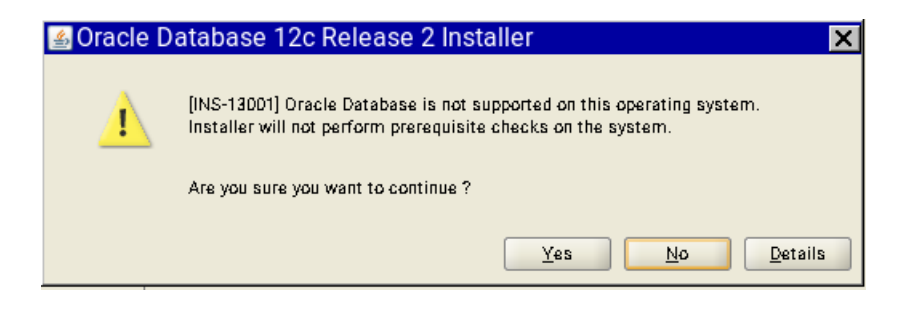

3. **DBCA Error:** ORA-27104: system-defined limits for shared memory was misconfigured

**Fix:** Increase kernel.shmmax & kernel.shmall based on your Server RAM in **/etc/sysconfig/oracle** & run "**systemctl restart oracle-setup**".

Please refer Oracle Metalink Note [ID 567506.1] - Maximum SHMMAX values for Linux x86 and x86-64

Example values for x86\_64 Server with 32GB RAM:

shmmax=16833714176,

shmall=3287834

3. Start Oracle Universal Installer (OUI): database/runInstaller

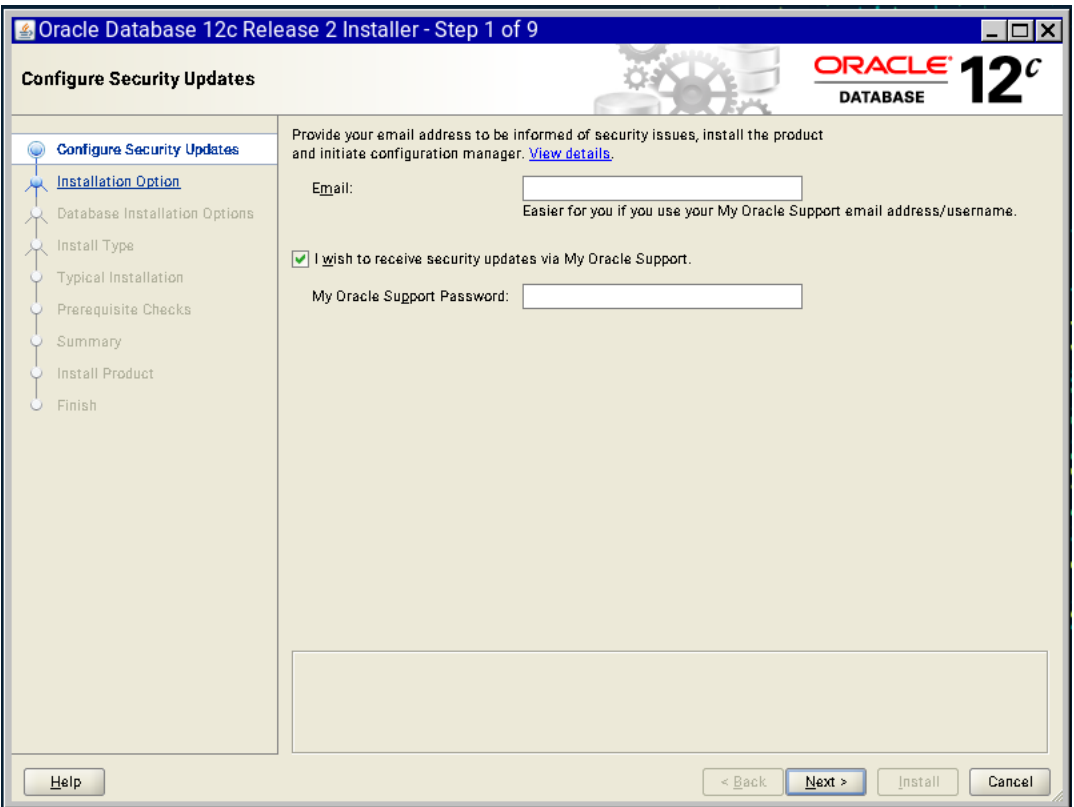

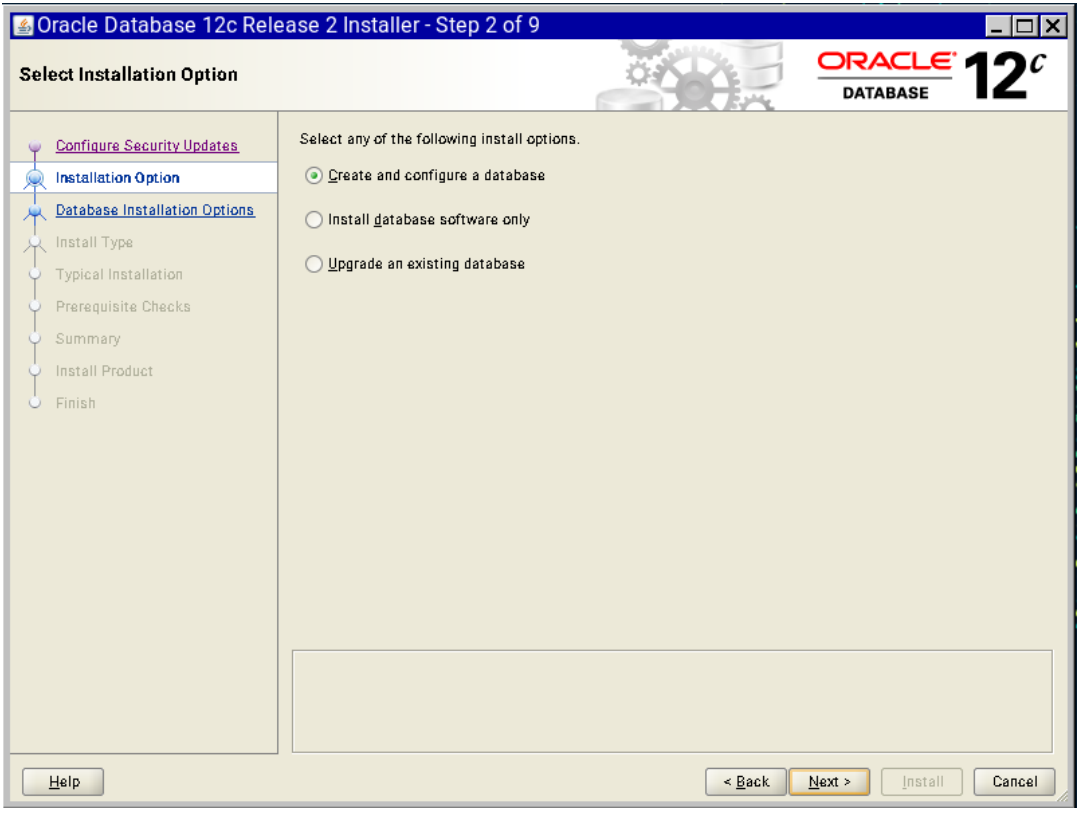

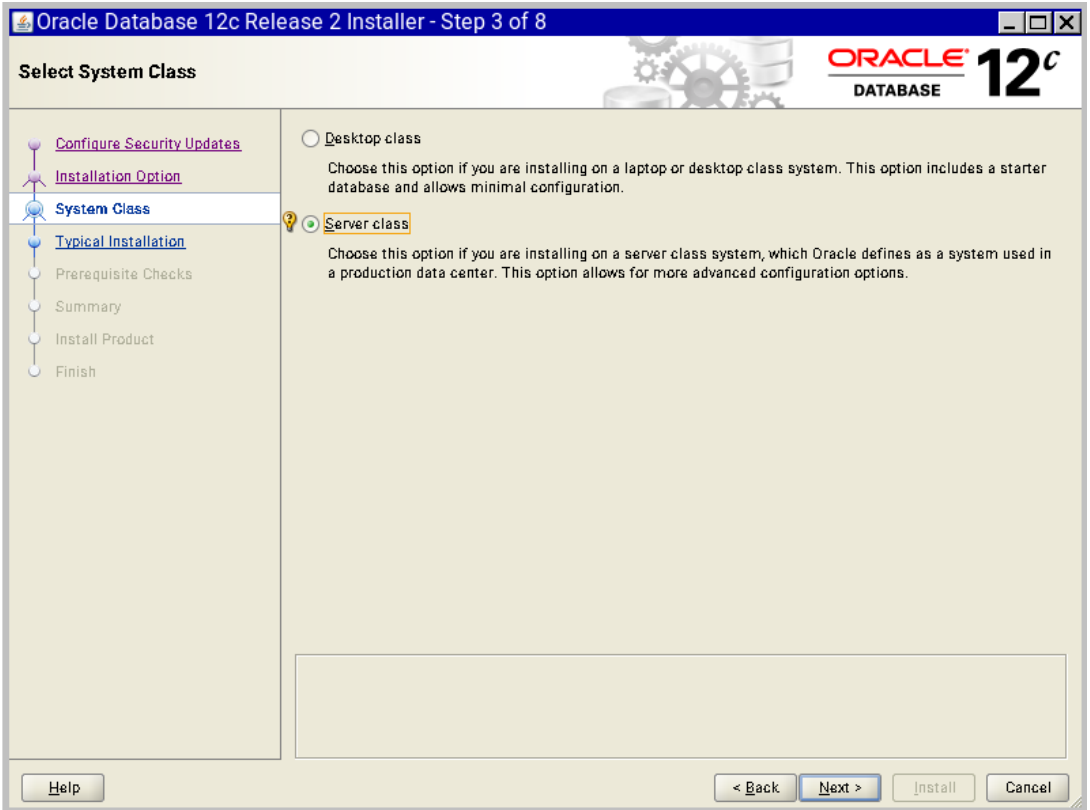

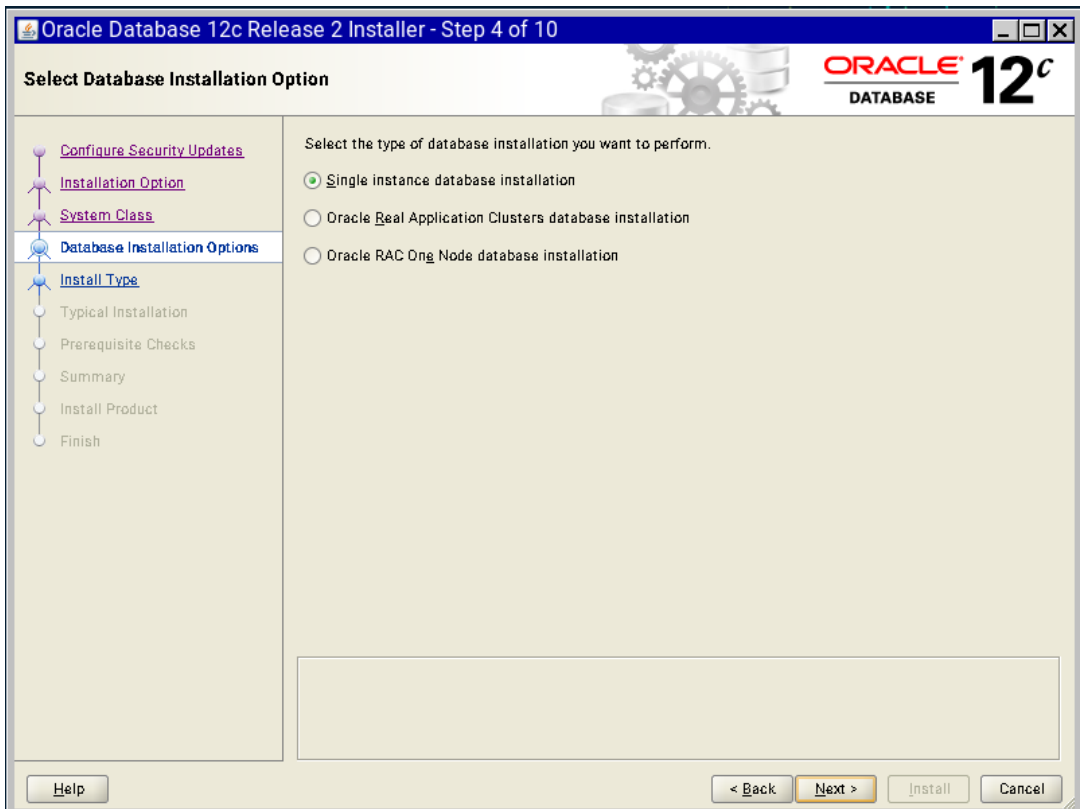

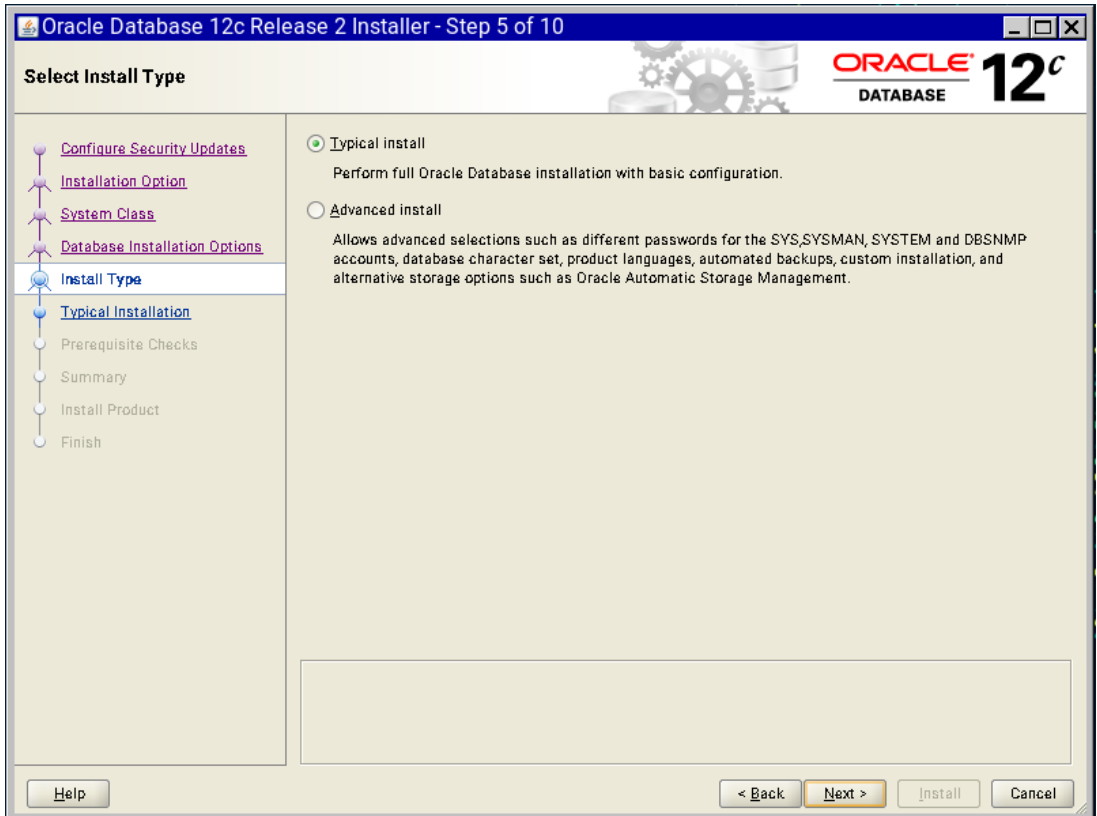

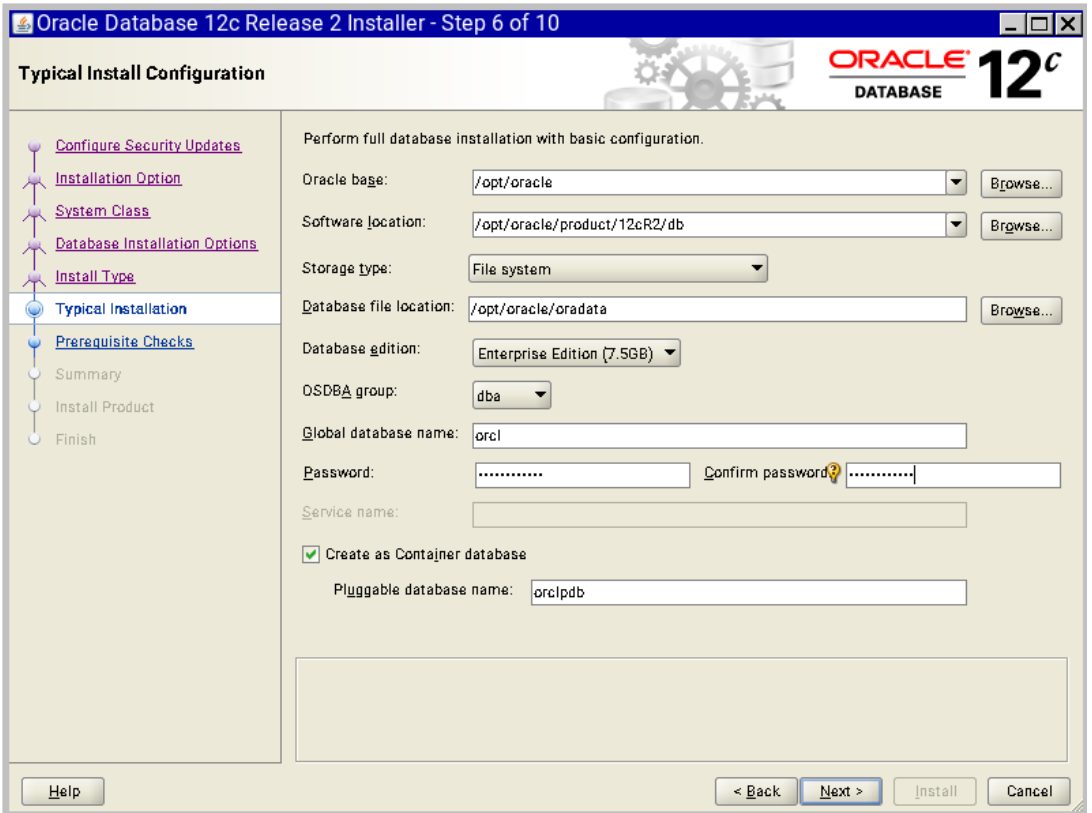

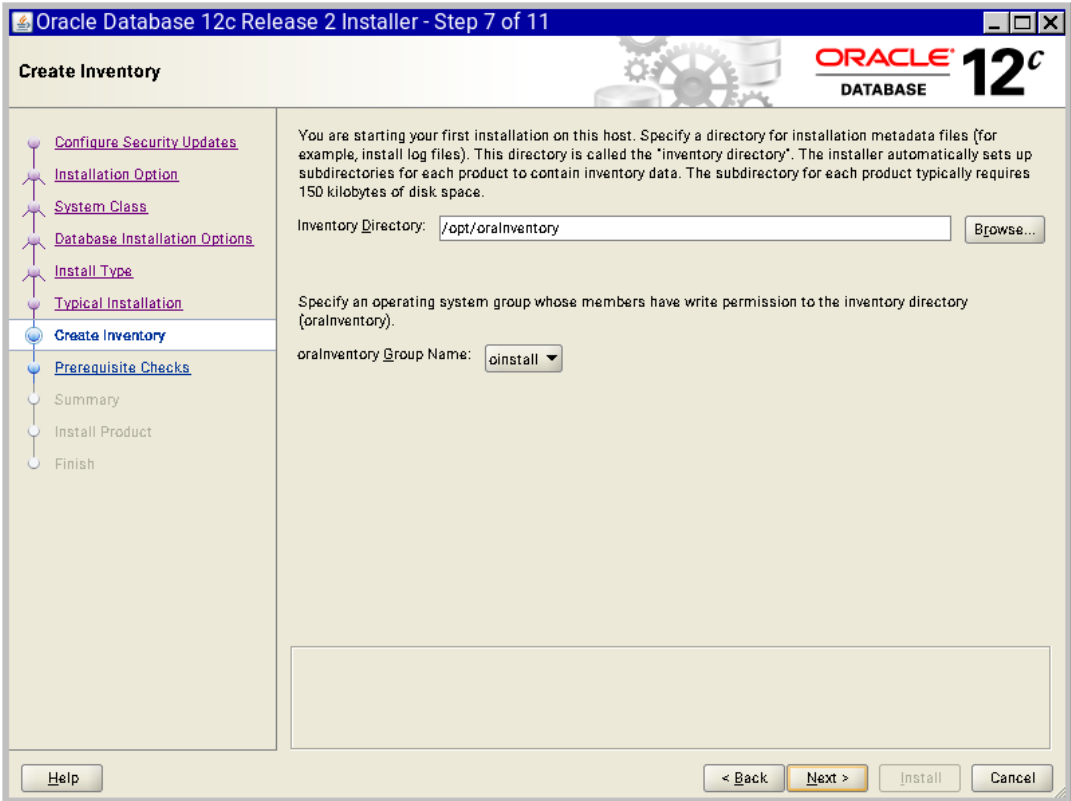

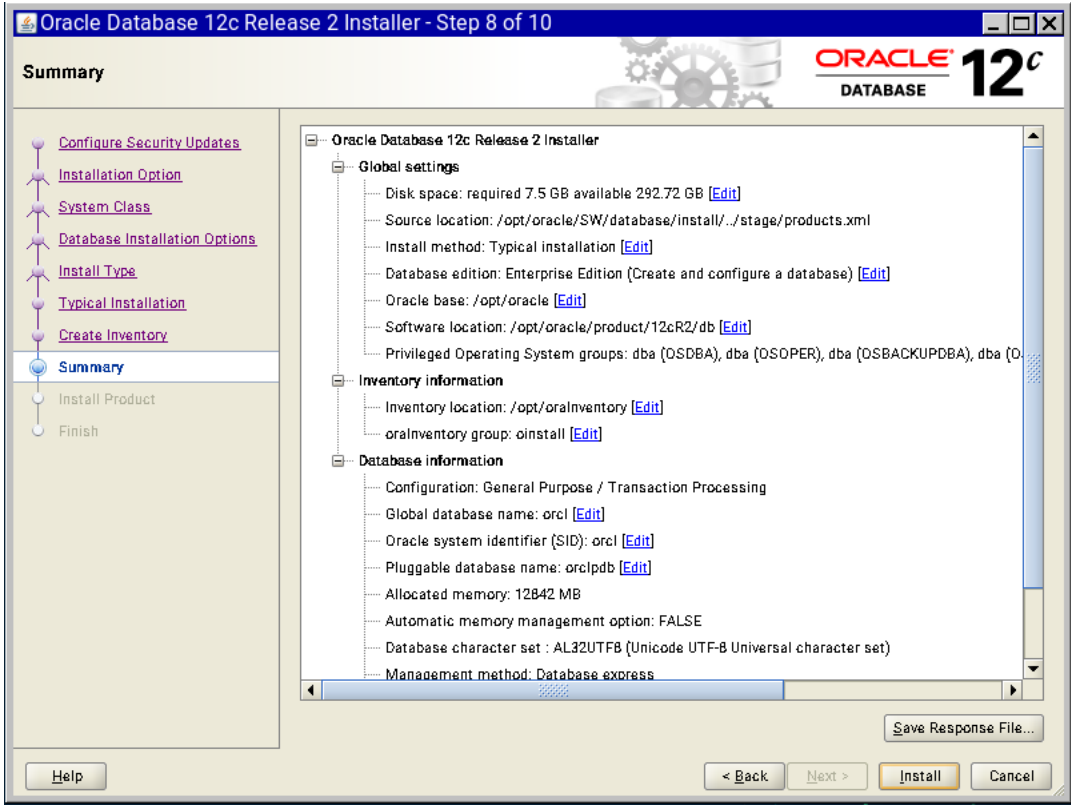

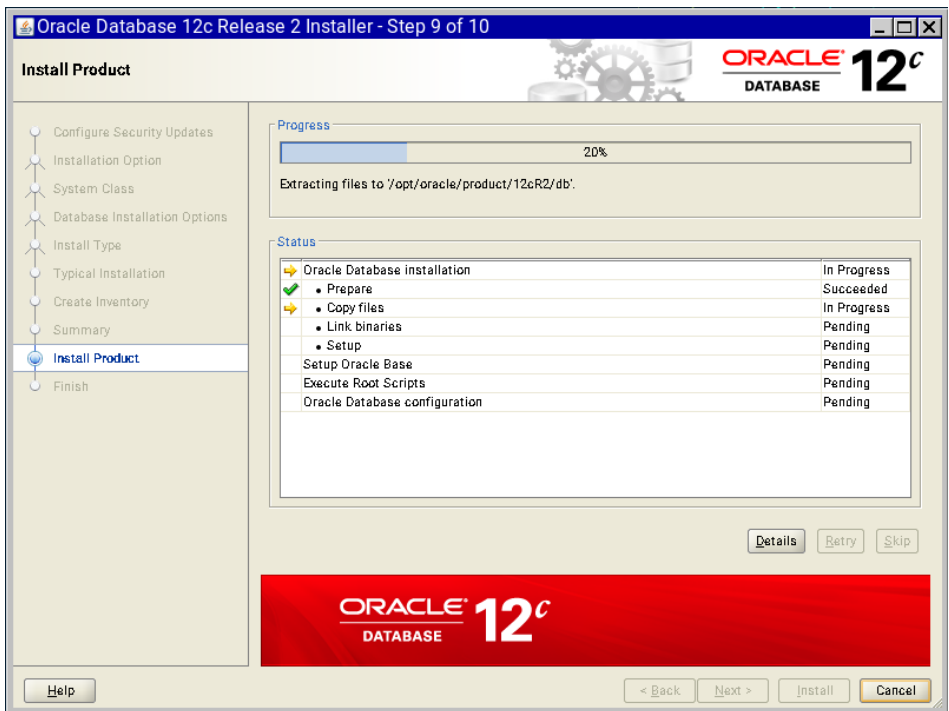

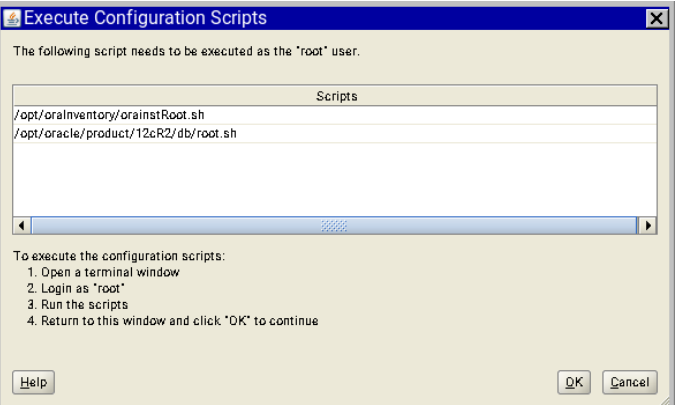

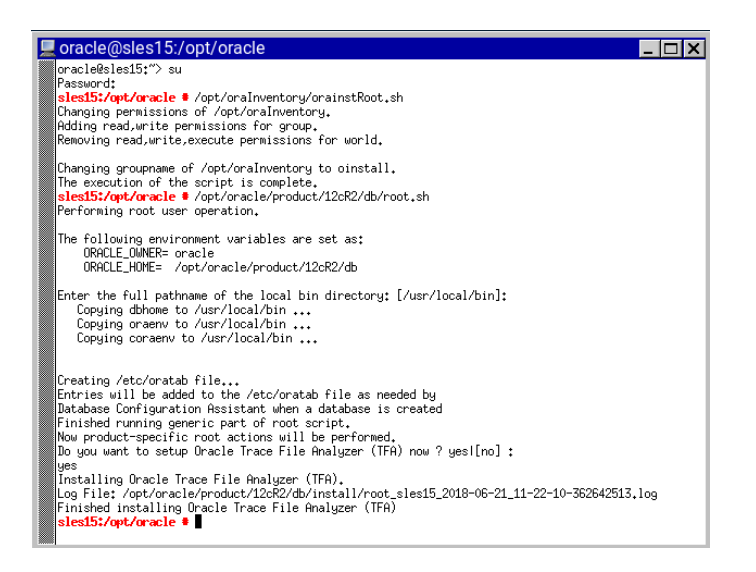

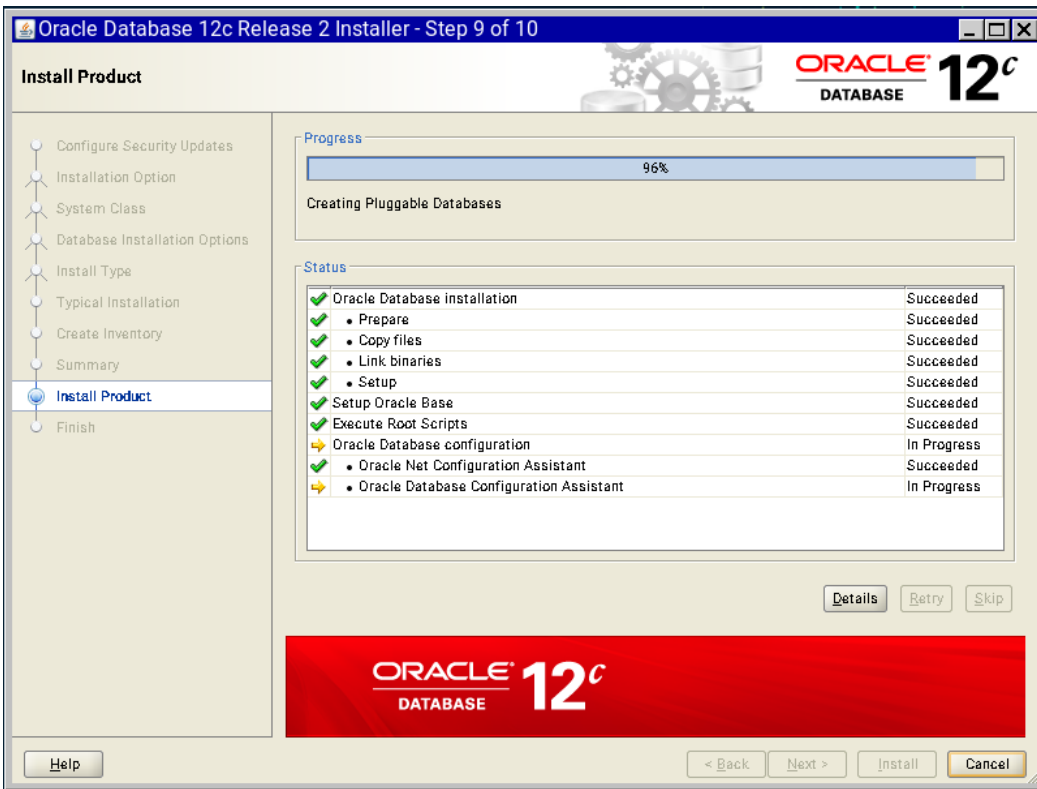

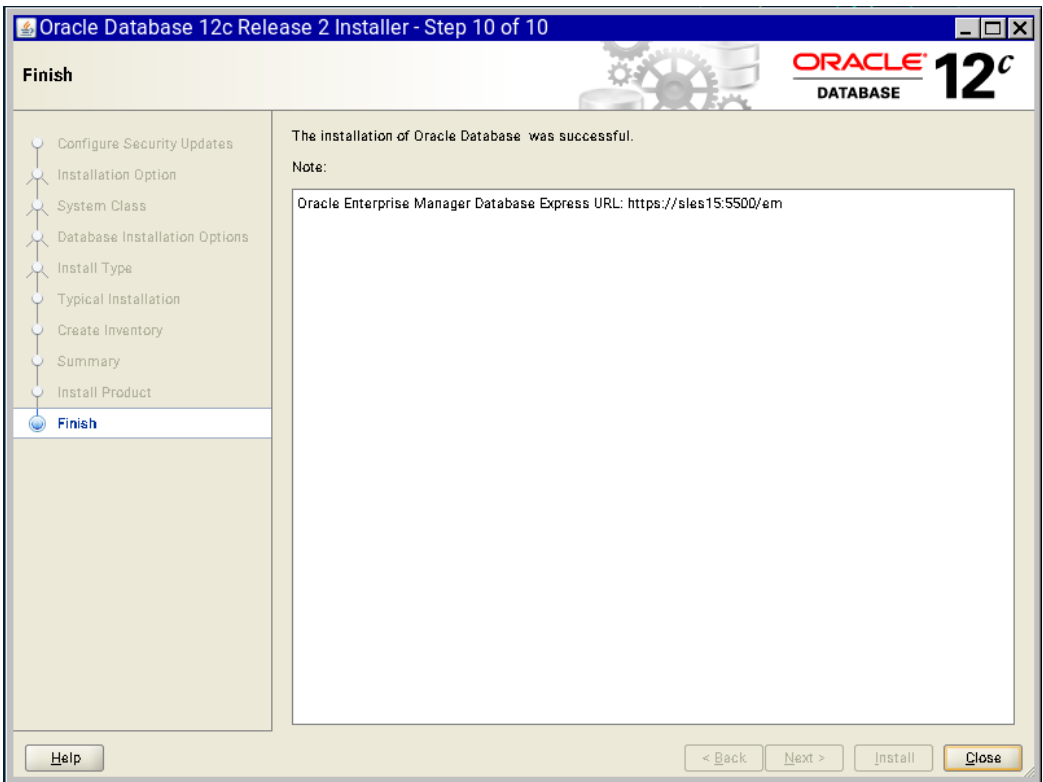

Verify successful Database Installation using sqlplus:

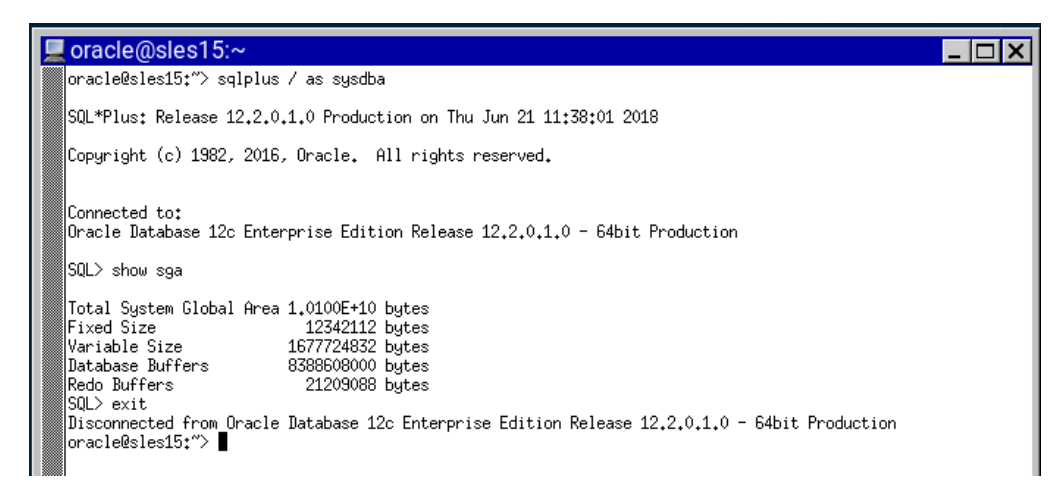

#### **System setup** (for correct Oracle start after reboot)**:**

Please do following changes for successful Oracle Database start (after reboot):

- 1. edit "orcl:/opt/oracle/product/12cR2/db:Y" in /etc/oractab
- 2. Set START\_ORACLE\_DB & START\_ORACLE\_DB\_LISTENER to "yes" in /etc/syscon $\overline{fig}$ /oracle setup file.
- 3. Check status using systemctl commands:

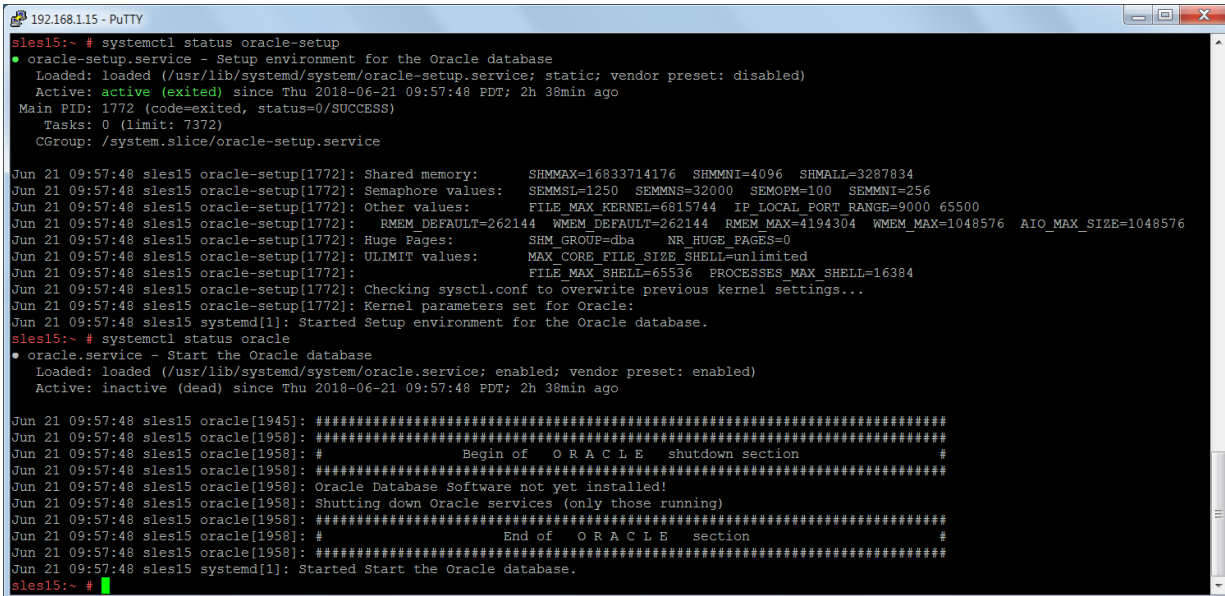

#### **Oracle Enterprise Manager Screen:**

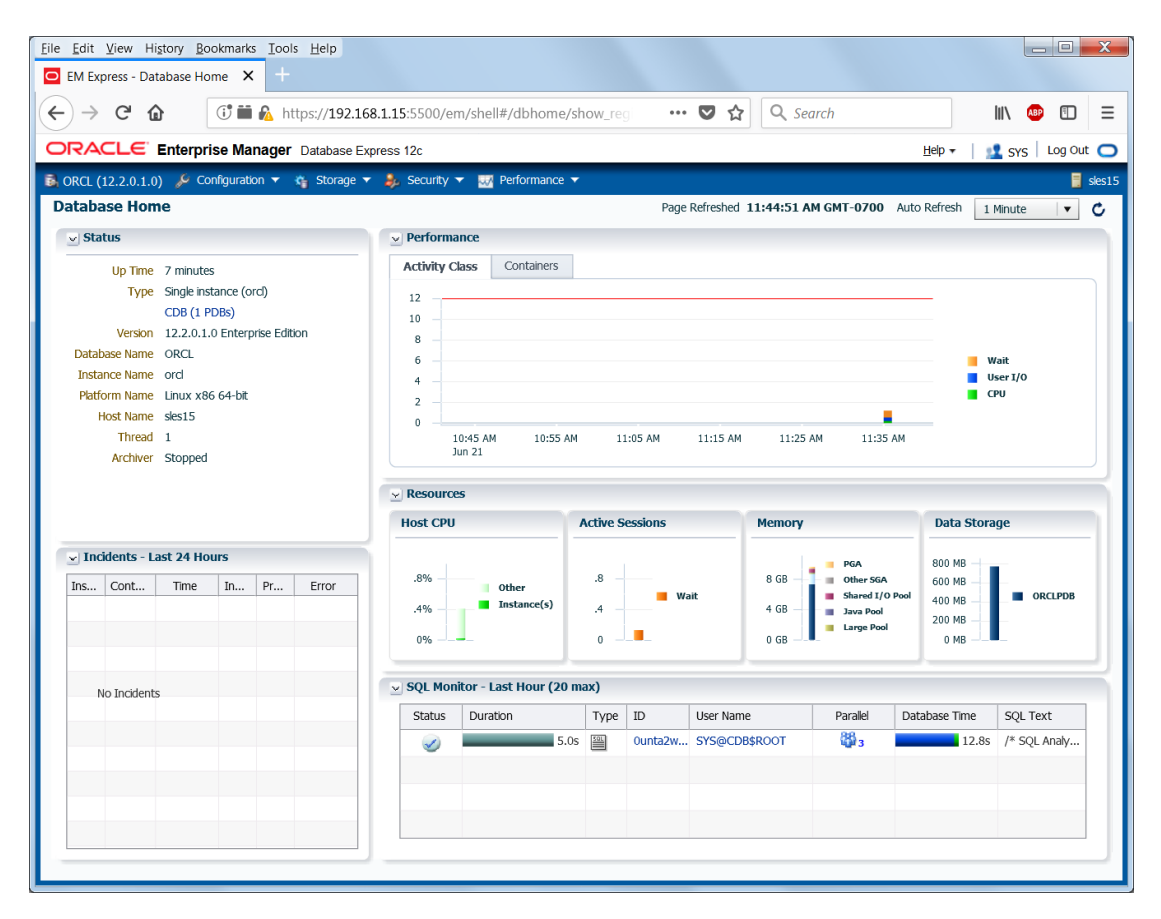

Thanks for selecting **SUSE Linux Enterprise Server** as your Linux platform of choice!